# **White Paper Umstellung auf WINLine Unicodeversion**

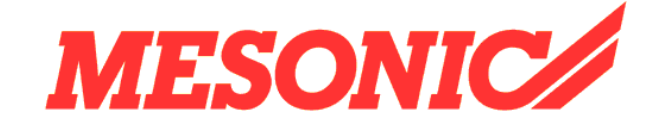

**Copyright © 2011** 

## **Inhaltsverzeichnis**

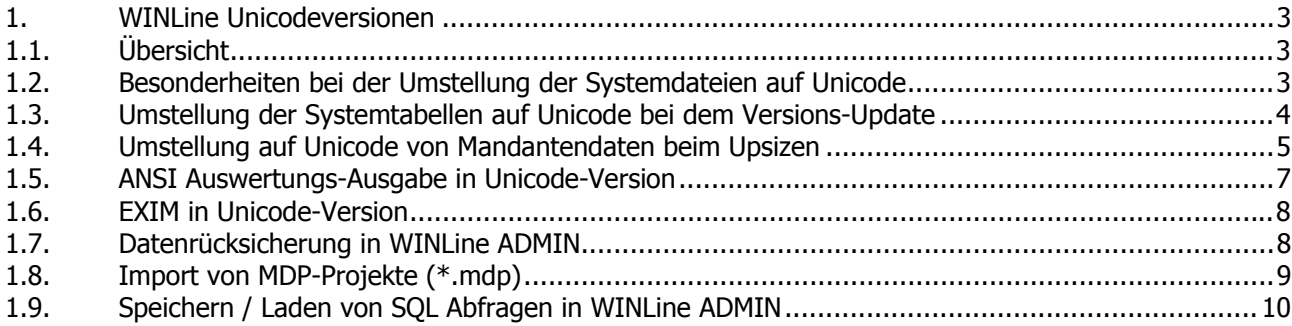

## <span id="page-2-0"></span>**1. WINLine Unicodeversionen**

## **1.1. Übersicht**

Um den Anforderungen international agierender Kunden besser gerecht zu werden, stellt MESONIC die WINLine ab Version 9.0 Build 9002 als Unicode-Version zur Verfügung. Unicode ist ein internationaler Standard, in dem langfristig für jedes sinntragende Schriftzeichen oder Textelement aller bekannten Schriftkulturen und Zeichensysteme ein digitaler Code festgelegt wird. Die umfangreiche Umstellung von WINLine auf Unicode-Unterstützung betrifft alle Programmbereiche.

Mit Unicode-Unterstützung können Texte, z.B. alternative Kontenbezeichnungen im Personenkontenstamm, in verschiedenen Sprachen gleichzeitig hinterlegt und später vom entsprechenden WINLine®-Arbeitsplatz angedruckt werden. Dabei können die charakteristischen Zeichen jeder Sprache exakt eingegeben, gespeichert und wiedergegeben werden, unabhängig davon auf welcher Windows Sprachversion WINLine gerade läuft.

Die Übernahme von bestehenden Stammdaten mit Zeichensätzen aus verschiedenen Sprachen ist ohne weiteres möglich und findet während des normalen Updates auf die neue Unicode-Version statt.

Bis einschließlich der Version WINLine 9.0 Build 9001 hat WINLine mit einer ANSI-Datenhaltung gearbeitet (mit einigen Ausnahmen, wie z.B. RTF-Datenfelder). Ab der Releaseversion WINLine 9.0 Build 9002 werden im Zuge des Updates bzw. des anschließenden Datenbank-Upsizen (auf dem SQL-Server) alle Systemdaten und wahlweise die Mandantendaten von ANSI- auf Unicode-Datenhaltung umgestellt.

Diese Umstellung erfolgt bei einem Versionsupdate von z.B. WINLine 9.0 Build 9001 auf Build 9002 automatisch, d.h. es werden die Systemdaten (Systemtabellen, -Dateien) auf Unicode-Datenhaltung umgestellt. Während oder zu einem späteren Zeitpunkt können die Mandantendaten auch über den Menüpunkt "Upsize Datenstand - Automatisch" auf Unicode umgestellt werden. Hierbei ist es auch möglich die gewünschte Sprache ("Codepage") für die Umstellung auf Unicode pro Mandant gewählt werden.

## **1.2. Besonderheiten bei der Umstellung der Systemdateien auf Unicode**

Bei dem Updaten einer ANSI Winlineversion auf die Version 9.0 Build 9002 oder höher werden die folgenden Operationen von der jeweiligen .EXE ausgeführt:

## **CWLSETUP.EXE**

- □ Im Wizard, bevor das Update selbst beginnt, wird auf die Texte in der alten mesorepo?.meso zugegriffen (z.B. für die Anzeige der zur übernehmenden Formulare). Da die Datei zu diesem Zeitpunkt noch im ANSI–Format vorliegt, wird die Datei zunächst geöffnet und die Texte intern nach UNICODE konvertiert. Dadurch können die Texte gefunden werden und die Datei selber wird nicht verändert.
- □ Die mesoform?.meso (vom Benutzer veränderte Formulare) und die vorhandenen webform?.meso - Dateien (analog für die WebEdition) werden nach UNICODE konvertiert. Falls diese Konvertierung nicht funktioniert, steht eine entsprechend Fehlermeldung in den Log-Dateien des Setups, das Setup selber läuft trotzdem weiter.
- □ Im Rahmen des Updates müssen die MDP-Projekte ebenfalls umgestellt werden , welche aus den bestehenden mesodisp?.meso-Dateien übernommen werden. Da diese ebenfalls ANSI-Dateien sind, werden die Dateien, die nach mesodisp?.meso.backup weggesichert wurden, nach mesodisp?.meso.UNICODE umkopiert, nach Unicode konvertiert und diese Unicode-Variante für den Abgleich verwendet. Scheitert die Übernahme, läuft das Setup trotzdem weiter (auch wenn die

<span id="page-3-0"></span>mesodisp?.meso.backup von einer älteren Version sein sollte, was bisher zum Abbruch des Setup führte).

- □ Für die webform?.meso Dateien wird auch eine Konvertierung nach Unicode durchgeführt und aus diesen konvertierten Dateien werden die Daten entsprechend übernommen.
- □ Aus der mesotables.meso.backup (der alten ANSI-Version) werden im Rahmen des Update die Variablen-Audit Definitionen übernommen. Die Datei selbst bleibt unberührt.

#### **CWLSTART.EXE / ADMN.EXE / CWLEXIM.EXE**

□ Wenn das Programm Änderungen vom Server übernehmen muss (z.B. nach einem Patch oder Update) wird bei dem Kopieren der mesoform?.meso (geänderte Formulare) bzw. der mesodisp?.meso Dateien (CTK - Änderungen) vom Server geprüft, ob die bestehende Datei ausgecheckte Daten enthält. Sollte dieses der Fall sein, dann dürfen die Dateien nicht einfach vom Server kopiert werden, sondern es müssen die ausgecheckten (und damit lokal geänderten Formulare, Fenster, Menüs) erhalten bleiben. Dafür werden die nicht ausgecheckten Elemente aus der lokalen Datei extrahiert und in die neue Datei vom Server eingefügt. Bei einem Update von ANSI nach Unicode ist diese lokale Datei ANSI und deshalb muss auch in diesem Szenario (nur bei Updates) die Datei vorher nach Unicode konvertiert werden.

## **1.3. Umstellung der Systemtabellen auf Unicode bei dem Versions-Update**

Im Zuge des Updates auf eine Unicode-Version der WINLine werden die Systemdaten automatisch auf Unicode umgesetzt. Die Systemtabellen werden dabei mit ALTER TABLE auf Unicode konvertiert, um eine schnellere Umstellung als bei einem vollständigen Kopieren zu ermöglichen. Nur Tabellen mit Text-Spalten (Multiline) müssen nach wie vor kopiert werden, da das ALTER TABLE diese nicht umstellen kann.

#### **Achtung**

Das Update kann aus diesem Grund länger als üblich dauern .

Durch die Umstellung mit ALTER TABLE werden die in ANSI-Format gehaltenen Texte am SQL Server mit der Sonderzeichen-"Codepage" der eingestellten WINLine-Sprache aus der "mesonic.ini" auf Unicode umgestellt ("übersetzt").

Eine Ausnahme dazu stellen "sprachspezifische" Systemtabellen dar, welche eine eigene Spalte pro Sprache enthalten, z.B. Tabelle "T008SRV", in welcher die Formularnamen für jede Sprache in einer eigenen Spalte vorliegen. Bei diesen Tabellen wird automatisch eine Codepage passend zu der entsprechenden Sprache der jeweiligen Spalte für die Unicode-Umstellung angewendet (z.B. die Codepage für osteuropäischen Sonderzeichen für die Spalte mit polnischen Formularnamen).

#### **Achtung**

Daten in Systemtabellen, welche nicht "sprachspezifisch" aufgebaut sind, werden mit der Codepage der eingestellten Sprache aus der mesonic.ini umgestellt. Wenn diese Daten faktisch Sonderzeichen aus verschiedenen Codepages darstellen, kann es bei der Umstellung vorkommen, dass manche Sonderzeichen nicht sinngemäß übersetzt werden.

#### **Beispiel**

Es sind Benutzer in einer Vor-Version der 9.0 Build 9002 angelegt worden, die für die Benutzung auf einem PC mit der passenden Einstellung für "Sprache für non-Unicode Programme" vorgesehen wurden z.B.:

Benutzer 1 Name: čez

Benutzer 2 Name: дгвьшддф

<span id="page-4-0"></span>Benutzer 3 Name: Strauß

Wenn "Langauge=00" beim Updaten auf die WINLine-Unicode-Version in der mesonic.ini hinterlegt ist, dann wird die Codepage für westeuropäsiche Sprache (1252) auf der Benutzer-Tabelle T002SRV angewendet. D.h. Sonderzeichen wie "č" werden damit als "è" für die neue Unicodezeichen übersetzt. Die Daten für die betroffenen Benutzer müssen in solch einem Fall nachträglich manuell bearbeitet werden.

## **1.4. Umstellung auf Unicode von Mandantendaten beim Upsizen**

Nach einem Update auf eine WINLine-Version mit Unicode-Unterstützung (z.B. Version 9.0 Build 9002) wird automatisch WINLine ADMIN geöffnet, wo ein Datenstand-Upsize für die vorhandenen Mandanten erforderlich ist. In dem Fenster "System/Upsize Datenstand - Automatisch" kann die Umstellung von ANSIauf Unicode-Datenhaltung für die Mandanten erfolgen.

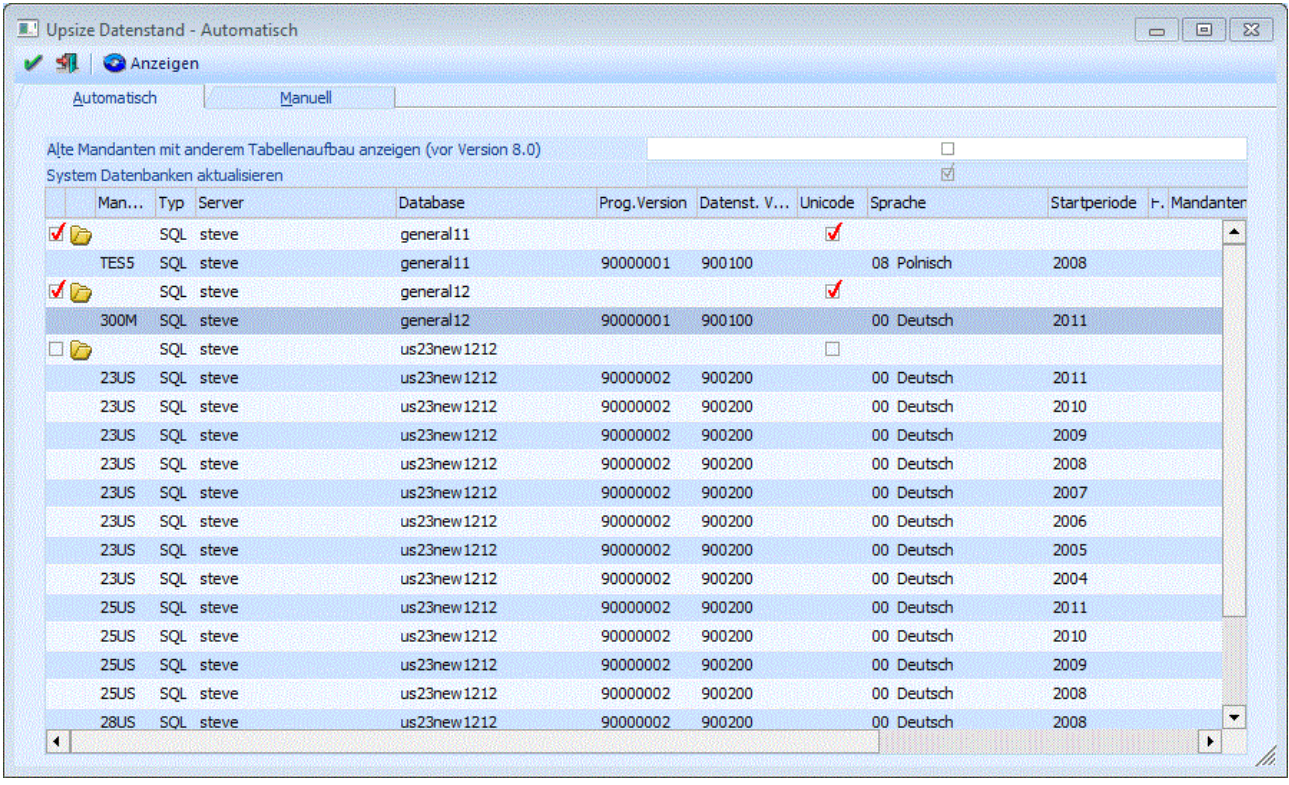

#### ¾ **Checkbox "Unicode"**

Bei Aktivierung dieser Checkbox wird der Datenstand des selektierten Mandants auf Unicode umgestellt. Die Checkbox-Einstellung gilt für eine gesamte Datenbank, d.h. wenn mehrere Mandanten in einer Datenbank gehalten werden, werden alle Mandanten auf Unicode umgestellt. Die Checkbox ist standardmäßig nicht aktiviert.

Bei der Unicode-Umstellung werden alle Text- und Multiline-Spalten vom Typ "varchar" auf "nvarchar" umgestellt und Texte und Multiline-Felder von ANSI auf Unicode-Kodierung geändert (hierbei wird nach UCS-2 konvertiert (also 16-bit Unicodezeichen), wie es z.B. ab MS Windows 2000/XP für die interne Darstellung von Text verwendet wird).

Wahlweise kann das Upsizen des Mandanten auch ohne Unicode-Umstellung durchgeführt werden. Hierfür bleibt die Checkbox "Unicode" deaktiviert.

Beim Upsizen werden keine Spalten auf Typ "nvarchar" umgestellt und keine Daten werden auf einer Unicodezeichen-Kodierung umgestellt.

## **Hinweis**

Ein Upsize mit Unicode-Umstellung kann erheblich mehr Zeit in Anspruch nehmen als ein Upsize ohne Unicode-Umstellung, da wesentlich mehr Daten bei der Unicode-Umstellung 1x1 kopiert werden müssen. In dieser möglichen Zeitersparnis liegt der Vorteil von einem Upsize ohne Unicode-Umstellung.

Ein "ANSI"-Mandant (d.h. ein Mandant, welcher noch nicht auf Unicode umgestellt worden ist) kann nach wie vor in der WINLine verwendet werden. Hierbei werden die ANSI-Daten aus dem Datenstand gelesen und temporär für das Arbeiten im Programm auf Unicode umgestellt. Es gilt hierbei allerdings die Einstellung im MS Windows für die 'Sprache für Nicht Unicode Programme" für die Unicode-Umstellung der ANSI-Zeichen, welche vom ODBC-Treiber durchgeführt wird. Diese Tatsache führt dazu, dass bei Beibehaltung von ANSI Datenstände, den Umgang mit Sonderzeichen, z.B. bei osteuropäische Sprachzeichen, identisch zu früheren non-Unicodefähigen WINLine-Versionen bleibt.

#### ¾ **Sprache**

Wählen Sie mit dieser Listbox-Einstellung die Sprache, welche für die Unicode-Umstellung bei dem Upsizen anzuwenden ist. Standardmäßig ist die Sprache aus der mesonic.ini hinterlegt (Parameter: Language=' '). Jede Sprache ist dabei mit einer bestimmten "Codepage" für die Umstellung von Daten von ANSI auf Unicode verbunden. Die folgenden Codepages werden bei der jeweiligen WINLine-Sprache für die Unicode-Umstellung verwendet:

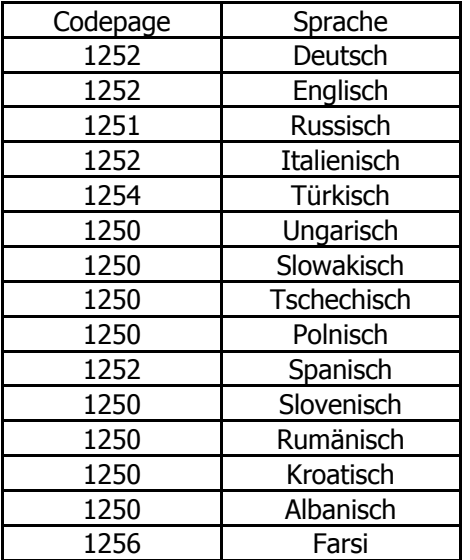

Bei Wahl einer "westeuropäische" Sprache, also einer Sprache, welche mit der Codepage "1252" verbunden ist, wird die Umstellung auf Unicode mit ALTER TABLE vom SQL Server selbst durchgeführt. Nur Tabellen mit Text-Spalten (Multiline) müssen nach wie vor kopiert werden, da das ALTER TABLE diese nicht umstellen kann.

Bei Wahl einer anderen Sprache für das Upsize wird die Unicode-Konvertierung von einer WINLine-internen Funktion anhand der hinterlegten Codepage-Zeichen durchgeführt. Dabei wird die Standardfunktion der ALTER TABLE vom SQL-Server nicht verwendet.

## **Achtung**

Sämtliche Text- und Multiline-Feld-Daten in den Mandantentabellen werden mit der gewählten Codepage/Sprache auf Unicode umgestellt. Wenn diese Daten faktisch Sonderzeichen aus verschiedenen Codepages beinhalten, kann es bei der Umstellung vorkommen, dass manche Sonderzeichen nicht sinngemäß übersetzt werden können.

## **Beispiel**

In einem "deutschen" Mandant (d.h., Mandant einer deutschen Firma) sind einige polnischen Kunden als Personenkonten vorhanden. Die Adressdaten enthalten deswegen u.a. auch "polnischen" Sonderzeichen.

<span id="page-6-0"></span>Technisch gesehen werden in der Versionen vor 9.0 Build 9002 diese Zeichen als ANSI-Daten gehalten, die dann auf einem PC mit der entsprechenden Windows Spracheinstellung für non-Unicode Programme korrekt dargestellt und bearbeitet werden können.

Es wird die Sprache "Deutsch" beim Upsizen auf Unicode angewendet, dabei werden dann die ANSI-Daten für die "polnischen" Sonderzeichen nicht sinngemäß "übersetzt". In solchen Fälle müssen die betroffenen Datensätzen nachträglich bearbeitet werden.

Im Fenster "Upsize Datenstand - Manuell" gibt es auch eine Checkbox "Unicode" und Feld "Sprache" mit der analoge Funktionalität bei einem Upsize "inplace" (also mit aktivierter Checkbox "Keinen neuen Mandanten anlegen").

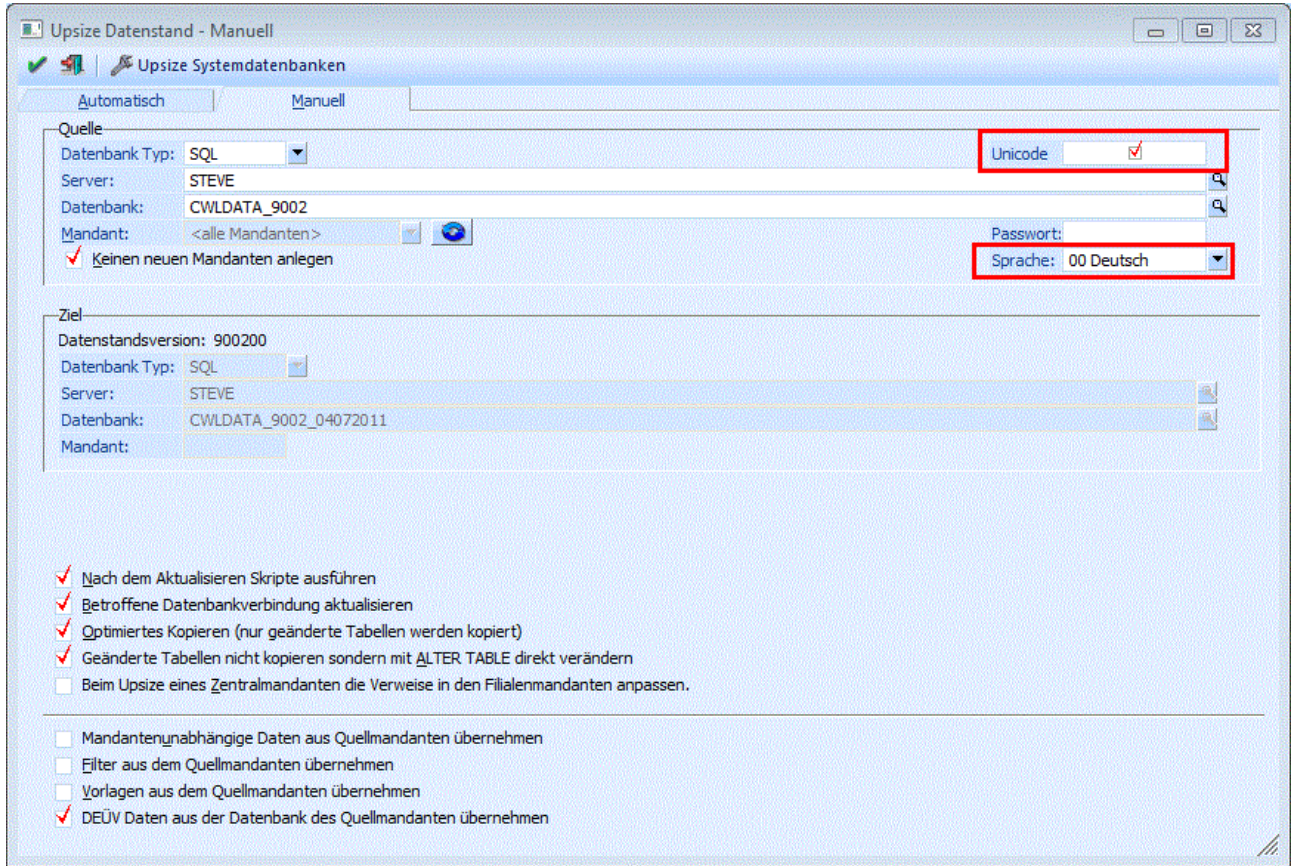

## **1.5. ANSI Auswertungs-Ausgabe in Unicode-Version**

Trotz der internen Unicode-Verarbeitung in der WINLine 9.0 Build 9002 werden bei den folgenden Auswertungen weiterhin ANSI-Dateien erzeugt:

- □ Ablagedruck (ANBU, FIBU, LOHN, LOHD)
- □ UVA (Österreich (auch im XML-Viewer); ELSTER in Deutschland)
- □ E-Bilanz (auch im XML-Viewer)
- □ Vorsteuererstattung (auch im XML-Viewer)
- □ Zusammenfassende Meldung A (auch im XML-Viewer)
- □ Zusammenfassende Meldung D
- □ Selbstbemessungsabgaben (auch im XML-Viewer)
- □ Zahlungsbilanz
- □ Erzeugen von ebInterface-Rechnungen (im Actionserver und im Signaturserver)
- □ ASCII-Stapel-Buchen

- <span id="page-7-0"></span>□ UID-Nummern-Prüfung (Personekontenstamm)
- □ Kunden-/Lieferanten-MWSt-Liste (die Datei kann nur mit Länderkz. "I" erstellt werden)

## **1.6. EXIM in Unicode-Version**

Trotz der internen Unicode-Verarbeitung in der WINLine 9.0 Build 9002 werden bei der Verwendung eines ODBC-Treibers, welcher nur ANSI unterstützt, ANSI-Dateien erzeugt bzw. verarbeitet.

#### **Hinweis**

Bei der Erzeugung von einer ANSI-Exportdatei, z.B. eine .TXT-Datei, verwendet der jeweilige ODBC-Treiber die Codepage-Einstellung aus der MS Windows Einstellung für "Sprache für non-Unicode Programme". Um osteuropäische Sonderzeichen korrekt beim Export auszugeben, muss daher eine entsprechende Sprache z.B. Polnisch oder Tschechisch - als Sprache für non-Unicode Programme in Windows eingestellt sein.

Die folgenden Besonderheiten gelten beim Export/Import:

#### **EXIM**

#### ¾ **Datanorm-Import**

Die Datei wird als OEM-Datei eingelesen, daher gibt es keine Probleme mit Sonderzeichen, z.B. Umlaute.

#### ¾ **Unicode-Tabelle**

TXT-Dateien werden wie bisher als ANSI-Dateien erzeugt. Beim Export mit einer ODBC-Treiber, der Unicode unterstützt, z.B. für ein SQL-Export bzw. Export auf eine MS Accessdatei, wird die Export-Tabelle mit Unicode-Spalten erzeugt.

#### ¾ **Vorlagen exportieren/importieren**

Vorlagen-Dateien werden immer als ANSI-Dateien erzeugt.

#### **XML**

XML-Dateien werden grundsätzlich als ANSI-Dateien erzeugt. Dies betrifft die folgenden Punkte:

- □ Batchbeleg XML-Export
- □ Erzeugen von ebInterface-Rechnungen (im Actionserver und im Signaturserver)
- □ XML Export/Import
- □ XML-Export mit Exportvorlage (bitte inkl. "Dateianhänge" testen!)
- □ XML-Import
- □ XML-Erweiterungen
- □ Signaturserver (Import) Signaturprüfung

#### **Hinweis**

Bei der Defintiion der XML-Vorlage kann die "Encoding", d.h. die "charset" für die Zeichenkodierung im Headerbereich hinterlegt werden, z.B. Encoding="iso-8859-2" für "Latin-2, Mitteleuropäisch". Die Zeichen für die XML-Datei werden dann mit dieser Encoding dargestellt bzw. gelesen.

#### **Actionserver**

Das File "ASBackupLog.txt" wird weiterhin als ANSI-Datei erzeugt (bei einem vorhandenem mesonic. ini-Eintrag [Actionserver] BackupLog=1)

## **1.7. Datenrücksicherung in WINLine ADMIN**

Bei der Rücksicherung in WINLine ADMIN von .MBAC-Dateien die in einer Version vor 9.0 Build 9002 erzeugt wurden, und wenn in eine Unicode-Datenbank rückgesichert wird (die Datenbank wurde z.B. in WINLine

<span id="page-8-0"></span>ADMIN in der Version 9.0 Build 9002 erzeugt und ist dabei automatisch Unicode), werden die Daten in Unicodezeichen auf Basis der MS Windows-Einstellung für "Sprache für non-Unicode Programme" umgestellt.

#### **Beispiel:**

Ein polnischer Mandant (.MBAC) soll von einer Version 9.0 Build 9001 in eine Unicode-Datenbank (z.B. in Build 9002 erzeugt) rückgesichert werden. Für die korrekt "Übersetzung" der polnischen Textzeichen muss die Sprache "Polnisch" in den MS Windows Systemeinstellungen für "Sprache für non-Unicode Programme" hinterlegt werden. Wenn eine Sprache mit einem anderen Codepage-Zeichensatz eingestellt ist, z.B. Deutsch, werden die Sonderzeichen bei der Rücksicherung nicht in polnischen Sonderzeichen konvertiert.

#### **Alternativmethode für die Rücksicherung**

Alternativ zu der obigen Rücksicherungsmethode können Daten (.MBACs) in einer WINLine Version vor 9.0 Build 9002 zuerst rückgesichert werden und anschließend kann der ANSI-Datenstand in einer WINLine Unicodeversion bei einem Upsize auf Unicode umgestellt werden.

#### **Beispiel:**

Ein polnischen Mandant (.MBAC) wird zuerst in Version 9.0 Build 9001 rückgesichert. Anschließend wird ein Upsize des Datenstands in einer WINLine Unicode-Version, z.B. Version 9.0 Build 9002, durchgeführt, wobei die Sprache "Polnisch" bei dem Upsize eingestellt ist. Die Sonderzeichen werden dementsprechend mit dem Codepage für osteuropäische Sprachen von ANSI auf Unicode umgestellt und sind nacher korrekt auf Polnisch in der Unicodeversion dargestellt.

## **1.8. Import von MDP-Projekte (\*.mdp)**

Grundsätzlich werden bei einem Update auf WINLine 9.0 9002 oder höher alle Bestandteile eines bestehenden MDP-Projekts in einer WINLine-Installation auf Unicode umgestellt.

Es können allerdings MDP-Projektdateien, die in einer WINLine Version VOR 9.0 Build 9002 erzeugt wurden, in einer WINLine Unicodeversion, z.B. 9.0 Build 9002, nicht importiert werden. Grund: die \*.MDP-Dateien sind noch in ANSI formatiert. Mögliche Szenarien in diesem Zusammenhang:

□ Der Kunde hat eine neue WINLine 9.0 9002 und es soll ein bestehendes MDP-Projekt aus einer frühere WINLine-Version importiert werden.

Die \*.MDP-Datei muss in einer WINLineversion 9.0 9002 oder höher nochmals erstellt werden. D.h. ein Update auf WINLine 9.0 9002 oder höher wird bei der bestehenden MDP-Entwicklungsversion, z.B. eine WINLine 9.0 9001, durchgeführt. Das MDP-Projekt wird in dieser Version nochmals zusammengestellt und an den Kunden geliefert.

□ Der Kunde hat noch eine ANSI WINLine-Version, z.B. 9.0 9001, und es soll ein MDP-Projekt importiert werden, das ebenfalls in einer 9.0 9001 erzeugt wurde.

In diesem Fall kann das MDP-Projekt ohne weiteres in die WINLine-Installation beim Kunden importiert werden. Nachträglich kann ganz normal das Update auf 9.0 9002 erfolgen.

#### **Hinweis:**

Nach wie vor können MDP-Projekte nur in WINLine-Versionen importiert werden, die gleich oder höher sind, als die WINLine-Version, worin das MDP-Projekt erstellt wurde. Z.B. kann ein MDP-Projekt aus einer 9.0 9000 nicht in einer 8.7 2001 importiert werden.

## <span id="page-9-0"></span>**1.9. Speichern / Laden von SQL Abfragen in WINLine ADMIN**

Im Menüpunkt "System/SQL Abfrage" können SQL Abfragen gespeichert werden. Ab WINLine Version 9.0 Build 9002 werden die Ausgabedateien (\*.SQL) automatisch in Unicodeformat erzeugt. Diese Ausgabedatei in Unicodeformat kann nicht in einer ANSI WINLineversion im Fenster "SQL Abfrage" über Button "Laden" importiert werden.

Die Datei kann allerdings in einem TXT-Editor geöffnet werden (z.B. Windows Notepad) und mit der Encoding ANSI abgespeichert werden, wonach die Datei in einer ANSI-Winlineversion geladen werden kann.

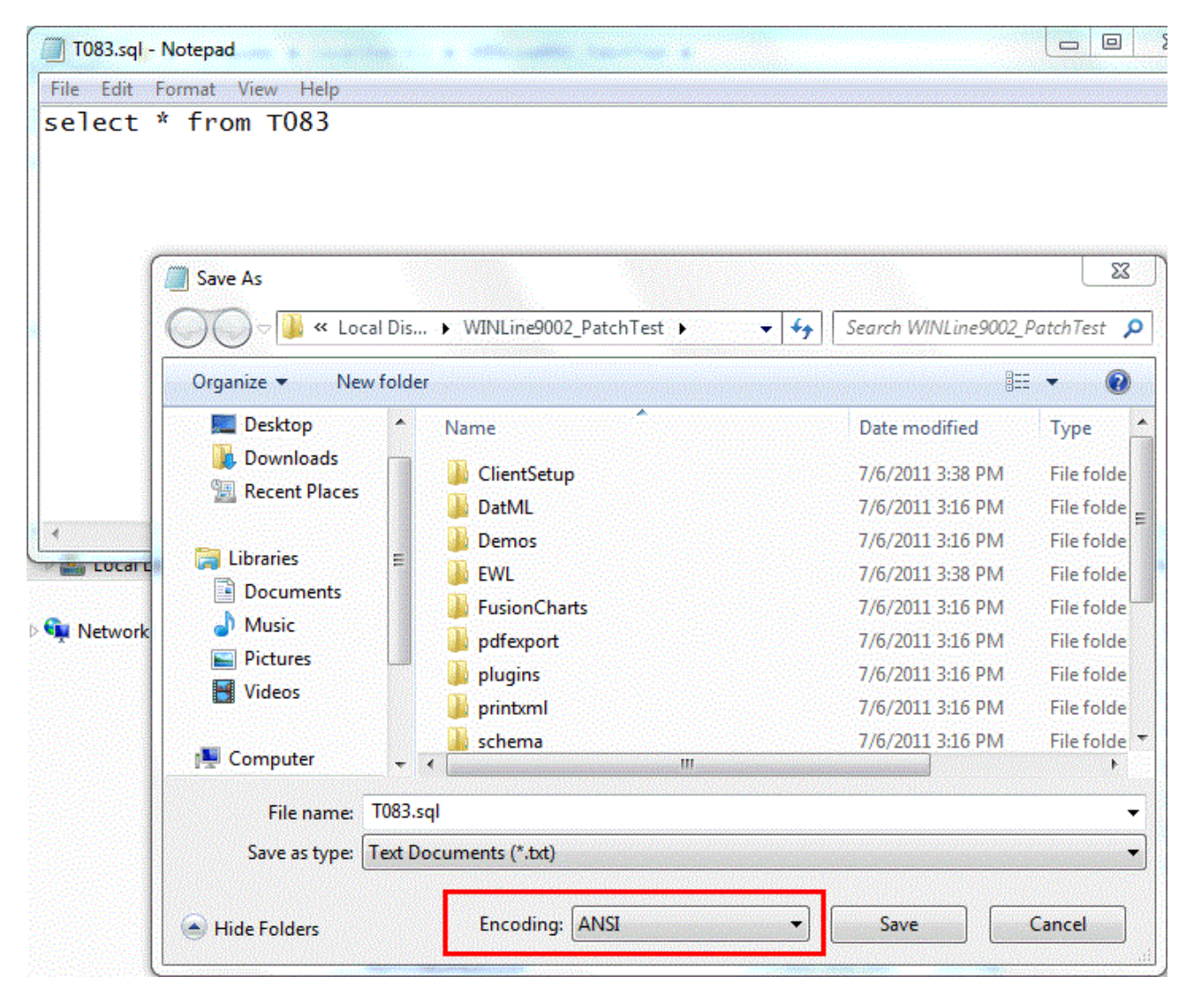